# MO-300<sup>Q&As</sup>

Microsoft PowerPoint (PowerPoint and PowerPoint 2019)

### Pass Microsoft MO-300 Exam with 100% Guarantee

Free Download Real Questions & Answers PDF and VCE file from:

https://www.leads4pass.com/mo-300.html

100% Passing Guarantee 100% Money Back Assurance

Following Questions and Answers are all new published by Microsoft Official Exam Center

Instant Download After Purchase

100% Money Back Guarantee

😳 365 Days Free Update

Leads4Pass

800,000+ Satisfied Customers

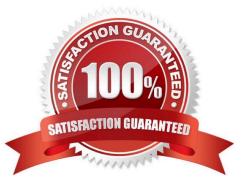

## Leads4Pass

#### **QUESTION 1**

On slide 3, apply the Jump and Turn animation effect to the 3D model.

- A. See the steps below.
- B. PlaceHolder
- C. PlaceHolder
- D. PlaceHolder
- Correct Answer: A

Arrive or Leave Turntable and Swing Jump and Turn

#### **QUESTION 2**

On the "Who Are" slide, apply the Bevel Perspective Left, White picture style and the Paint Brush artistic effect to the image.

- A. See the Steps below
- B. PlaceHolder
- C. PlaceHolder
- D. PlaceHolder
- Correct Answer: A
- 1.

Select the picture.

2.

Select Picture Tools > Format and select Artistic Effects.

3.

Hover over the options to preview them and select the one you want.

#### **QUESTION 3**

You are creating a presentation about landscape products.

Create a section named "Structures" that includes only slides 3 and 4.

A. See the steps below.

### Leads4Pass

- B. PlaceHolder
- C. PlaceHolder
- D. PlaceHolder
- Correct Answer: A

Right-click between slides and select Add Section. An Untitled Section is added in the thumbnail pane, and

the Rename Section dialog box opens.

Type a name in the Section name box.

Select Rename.

To collapse a section, click the triangle next to the section name.

#### **QUESTION 4**

You are preparing a presentation for prospective students of the School of Fine Art.

On the Slide Master, duplicate the "Blank" slide layout. Name the new Slide layout "Picture with Text".

Insert a picture placeholder on the left and a text placeholder on the right.

The exact size and position of the placeholders do not matter. Do not create a slide based on the new slide

layout.

- A. See the Steps below
- B. PlaceHolder
- C. PlaceHolder
- D. PlaceHolder
- Correct Answer: A

In PowerPoint, a placeholder is a pre-formatted container on a slide for content (text, graphics, or video).

The pre-set formatting makes it easier to format slides consistently.

You format a placeholder in Slide Master view. Then you use the placeholder-add content to it-in

Normal view.

The pictured slide has two rectangular placeholders:

The (upper) Title placeholder prompts the user for text and formats it in the default

Heading font, size, and color

The (lower) Content placeholder accepts text, or a table, chart, SmartArt graphic, picture, or video, as

## Leads4Pass

indicated by the clickable icons at its center.

#### **QUESTION 5**

For all slides, set the transition duration to 3 seconds.

A. See the steps below.

B. PlaceHolder

- C. PlaceHolder
- D. PlaceHolder
- Correct Answer: A
- Set the speed of a transitionSelect the slide that has the transition that you want to change. On the

TRANSITIONS tab, in the Timing group, in the Duration box, type the number of seconds that you want it

to run. If you want all the slide show\\'s transition effects to use the same speed, click Apply To All.

MO-300 PDF Dumps

MO-300 Practice Test

MO-300 Exam Questions